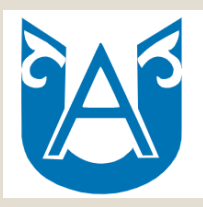

#### **«СӘРСЕН АМАНЖОЛОВ АТЫНДАҒЫ ШЫҒЫС ҚАЗАҚСТАН УНИВЕРСИТЕТІ» КЕ АҚ**

## **Қысқы емтихан сессиясын ұйымдастыру және өткізу (2020-2021 оқу жылы)**

**Емтихан тапсыру уақыты:**  *14.12.2020 – 02.01.2021 – бакалавр 04.01.2021 – 22.01.2021 – ЖО негізінде* 28.12.2020 – 15.01.2021 - магистратура

#### **Емтихан сессиясын тапсырудың міндетті регламенттерінің ережелері**

- "Білім беру ұйымдарында білім алушыларға мемлекеттік шәкіртақыларды тағайындау, төлеу қағидаларын және олардың мөлшерлерін бекіту туралы" Қазақстан Республикасы Үкіметінің 2008 жылғы 7 ақпандағы № 116 қаулысының 4-тармағына сәйкес мемлекеттік шәкіртақы мемлекеттік білім беру тапсырысы бойынша оқитын, сондай-ақ мемлекеттік білім беру тапсырысы бойынша оқуға ауыстырылған және олардың аралық аттестаттау (емтихан сессиясы) нәтижелері бойынша "өте жақсы", "жақсы"бағалардың баламасын алған студенттерге, интерндерге, магистранттарға тағайындалады.
- Сәйкесінше емтихан өтпеген студенттерге университет шәкіртақы тағайындауға құқылы емес.
- Білім беру ұйымдары қызметінің үлгілік қағидаларына сәйкес (Қазақстан Республикасы Білім және ғылым министрінің 2018 жылғы 30 қазандағы № 595 Бұйрығы) білім алушылардың оқу жетістіктері (білімі, іскерліктері, дағдылары және құзыреттері) 100 балдық шкала бойынша бағаланады. Қорытынды баға 100% құрайды, оның 60%-ы 1-ші және 2-ші аралық бақылау нәтижелері бойынша, қалған 40% - ы емтихан нәтижелері бойынша, яғни жоғарыда көрсетілген баптың негізінде емтихан сессиясы міндетті түрде өткізілуі керек. Сәйкесінше, емтихан тапсырмаған білім алушылардың қорытынды бағасы төмен болады, сондай-ақ емтихан тапсырудан басқа қорытынды бағаны көтерудің ешқандай механизмі мен жолдары жоқ.

# *Емтихан түрлері*

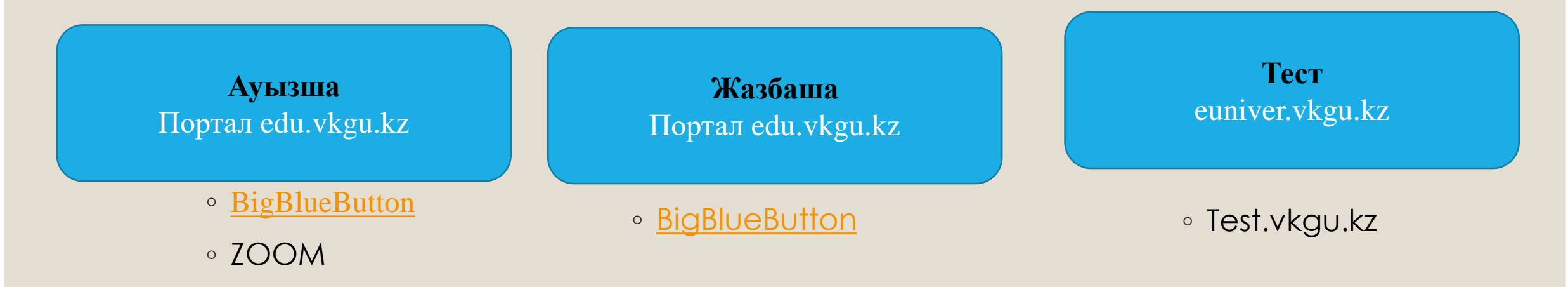

- Компьютерлік тест тапсыру ұзақтығы50 минут;
- Жазбаша емтихан– әр студентке 60 мин-қа дейін;
- Ауызша емтихан– әр білім алушыға 30 мин-қа дейін, «Қазіргі заман тарихы» пәні бойынша мемлекеттік емтиханды қоса алғанда;

# **Дайындық кезеңі**

- **edu.vkgu.kz жүйесіне қатынауды тексеріңіз** (логин-ЖСН номірі, пароль- жеке куәлік нөмірі);
- Емтихан кестесімен алдын ала танысып алыңыз.
	- **Қашықтықтан оқыту порталы (ҚО) edu.vkgu.kz**
	- **«euniver.vkgu.kz» порталында білім алушының жеке кабинетінде**
	- **Әрбір пән бойынша рұқсат рейтингісін алу ((РК1+РК2) /2) > 50**

# Дайындық кезең

- COVID-19 пандемиясына байланысты қашықтықтан оқыту кезеңінде Интернет-консультациясы бар виртуалды университет Call-орталығы құрылды.
- Университеттің веб-сайтында, карантин кезеңінде оқшауланған оқытушыларға, студенттерге және магистранттарға психологиялық көмек қызметі құрылды
- Интернет ақаулары бар және техникалық құралдары жоқ студенттерге студенттер үйінен орындар беріліп, қашықтықтан білім алуға жағдай жасалды.
- 15-ші аптада сынақтан өткізу мүмкіндігі қарастырылған. Тест сұрақтарының негізі қысқартылып, қашықтықтан оқытуды ескере отырып құрастырылған
- 1-2 курс студенттері үшін онлайн-прокторлау жүйесін қолданып тестілеуден өтуге арналған тренинг-вебинар ұйымдастырылады.
- Студенттерге аралық аттестаттаудан өту туралы нұсқаулық жасалды
- Ағымдағы бақылау мен емтиханды ұзарту дәлелді себептермен себептермен жүзеге асырылады, яғни, денсаулық жағдайын растайтын анықтама, оқу төлем ақысы туралы түбіртек, техникалық проблемалардың салдарынан болған жағдайда растайтын құжаттарды ұсыну негізінде.

## **Жазбаша емтиханды өткізу**

- 1. Емтиханға сілтеме ҚO порталында алдын-ала орналастырылады (емтиханға 3 күн қалғанда).
- 2. Білім алушы мен оқытушы-емтихан алушы (проктор) порталға BigBlueButton платформасы арқылы логин паролін қолдана отырып қатынайды. Емтихан тапсыру барысы бейне жазбаға түсіріледі.

#### **3. Білім алушы міндетті**:

- камераны қосуға,
- Прокторға, камераға жеке куәлікті көрсету арқылы сәйкестендіруді өтуге
- мұғалім экранда билет нөмірін көрсеткеннен кейін билетті суретке түсіруге.
- 4. Оқытушы-емтихан алушы (проктор) студенттің жеке куәлігін растағаннан кейін, «Кездейсоқ сандар генераторы» бағдарламасының көмегімен билет нөмірін ұсынады.
- 5. Билеттерге жауаптар дайындау кезінде проктор онлайн емтихан өткізу жөніндегі нұсқаулыққа сәйкес талаптардың орындалуын бақылайды
- 6. Емтиханның уақытының басталуы есепке алынады. Дайын болғаннан кейін студенттер жауап парақтарын сканерленген форматта немесе ҚO порталында фотосурет түрінде аты-жөнін көрсетпей жібереді. Жазбаша емтиханға рұқсат етілген ең ұзақ уақыт - бір сұраққа 30 минут.
- 7. Жүйе жауап парақтарын шифрлайды және порталда емтихан алушыға шифрланған жауаптарды ұсынады.
- 8. Оқытушы-емтихан алушы жұмыс күнінің соңына қарай (18.00-ге дейін) жауап парақтарын тексеріп, ҚO порталында 100 балдық шкала бойынша бағалайды. Балл автоматты түрде емтихан ведомосына көшіріледі.
- 9. Студенттің апелляциясы емтихан парағы жабылғаннан кейін 24 сағат ішінде беріледі. Апелляцияға өтінішті студент жауап парағы тіркелген жерде қоса тіркеуі керек.

## **Ауызша емтиханды өткізу**

- 1. Емтиханға сілтеме ҚO порталында алдын-ала орналастырылады (емтиханға 3 күн қалғанда).
- 2. Білім алушы мен оқытушы-емтихан алушы (проктор) порталға BigBlueButton платформасы арқылы логин паролін қолдана отырып қатынайды. Емтихан тапсыру барысы бейне жазба,а түсіріледі.

#### **3. Білім алушы міндетті**:

- камераны қосуға,
- Прокторға, камераға жеке куәлікті көрсету арқылы сәйкестендіруді өтуге
- мұғалім экранда билет нөмірін көрсеткеннен кейін билетті суретке түсіруге.
- 4. Оқытушы-емтихан алушы (проктор) студенттің жеке куәлігін растағаннан кейін, «Кездейсоқ сандар генераторы» бағдарламасының көмегімен билет нөмірін ұсынады.
- 5. Билеттерге жауаптар дайындау кезінде проктор онлайн емтихан өткізу жөніндегі нұсқаулыққа сәйкес талаптардың орындалуын бақылайды
- 6. Емтиханның уақытының басталуы есепке алынады. Жауапқа дайындық уақытын оқытушы 1 сұраққа кемінде 15 минут есебімен анықтайды. Дайын болған кезде студенттер кезек-кезек алдын-ала жауап бере алады.
- 7. Оқытушы-емтихан алушы жұмыс күнінің соңына қарай (18.00-ге дейін) жауап парақтарын тексеріп, ҚO порталында 100 балдық шкала бойынша бағалайды. Балл автоматты түрде емтихан ведомысына көшіріледі.
- 8. Емтихан алушы (проектор) студенттердің жауаптарын өзінің журналында бағалайды және оларды euniver.vkgu.kz порталындағы емтихан ведомосына жібереді.
- 9. Студенттің апелляциясы емтихан ведомосы жабылғаннан кейін 24 сағат ішінде беріледі. Апелляцияға өтінішті студент жауап парағы тіркелген жерде қоса тіркеуі керек.

## **Компьютерлік тестілеуді өткізу**

- **1. euniver.vkgu.kz жүйесіне кіру** (логин ЖИН, пароль –жеке куәліктің номері)**;**
- 2. Басты беттегі «Тестілеу» бөліміне кіріп, емтихан кестесіне сәйкес тұрған пәнді таңдап, «Бастау» тетігіне басады.
- 3. Тест уақыты 50 минут, тест сұрақтары 20;
- 4. Тестілеуді аяқтағаннан кейін «Тестілеуді аяқтау» түймесін басыңыз, тек содан кейін нәтижесі шығады
- 5. Тест нәтижелері автоматты түрде емтихан парағына жіберіледі.
- 6. Білім алушы апелляциясы емтихан аяқталғаннан кейін 24 сағат ішінде беріледі

#### **Аралық аттестаттау нәтижелеріне шағым (апелляция) беру**

#### Өтініш үлгісі жүктеу үшін ҚО порталына тіркеледі.

*"Аралық аттестаттау нәтижелерімен келіспеген білім алушы емтихан ведомосы жабылғаннан кейін, бір тәулік ішінде оқытушы қойылған бағалаумен келіспеудің нақты себебін көрсете отырып, апелляциялық комиссия төрағасының атына электронды өтініш жібереді. Апелляциялық комиссия білім алушының өтініші түскен күннен бастап 2 жұмыс күні ішінде онлайн отырыс өткізеді.*

*Результаты апелляции (протокол) доводятся до сведения заявителя в течение одного рабочего дня после проведения заседания». Апелляция нәтижелері (хаттама) өтініш берушінің назарына отырыс өткізілгеннен кейін бір жұмыс күні ішінде жеткізіледі".*

### *Ауызша және жазбаша емтихандар кезіндегі техникалық мәселелер*

- Ұзақтығы 5 минутқа дейінгі интернет-байланыс үзілген жағдайда білім алушыға емтихан тапсыруды жалғастыру үшін бір рет қайта қосылу құқығы беріледі (сол билетке жауап бересіз), емтихан тапсыру уақыты ұзартылмайды.
- Техникалық проблеманы жедел шешу мүмкін болмаған жағдайда (интернетбайланысты 5 минуттан артық үзу) оқытушыны ескертіп, емтиханды кешірек мерзімге ауыстыруға өтініш жазу қажет. Өтініш ҚО порталында тіркеледі.

## **«ЕUNIVER» сынақ тесті**

"Мәдениеттану" пәні бойынша 1 курстың барлық студенттері үшін онлайн-прокторинг жүйесін қолдана отырып, бір рет байқау тестілеуіне қол жеткізуге болады.

"Экономика және кәсіпкерлік негіздері" пәні бойынша педагогикалық емес ББ-ның 2 курс студенттері үшін онлайн-прокторинг жүйесін қолдана отырып, бір рет байқау тестілеуі қолжетімді болады.

"Мектепте оқыту мен бағалаудың жаңа тәсілдері", "мектептегі оқу-тәрбие үдерісін басқару" пәндері бойынша педагогикалық ББ 2 курс студенттері үшін онлайн-прокторинг жүйесін қолдана отырып, бір рет байқау тестілеуі қолжетімді болады.

сынақ тесті:

**07.12.2020ж. (08.00 сағат) 13.12.2020ж. (20.00 сағат)**

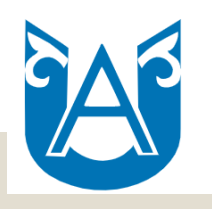

#### **СӘРСЕН АМАНЖОЛОВ АТЫНДАҒЫ ШЫҒЫС ҚАЗАҚСТАН УНИВЕРСИТЕТІ**

#### **ҰПАЙЛАР МЕН РЕЙТИНГТЕР**

Сіздің оқу жетістіктеріңіз (білім, білік және дағды) әріптік жүйе бойынша бағаланады. Осы шкала бойынша мұғалімдер сіздің біліміңізді бағалайды! Пән бойынша қорытынды баға автоматты түрде мынадай формула бойынша есептеледі:

- ИА=((Р1+Р2)/2)\*0,6+емт.бағасы\*0,4,
- *Р1 – бірінші межелік бақылау бағасы*
- *Р2 – екінші межелік бақылау бағасы*

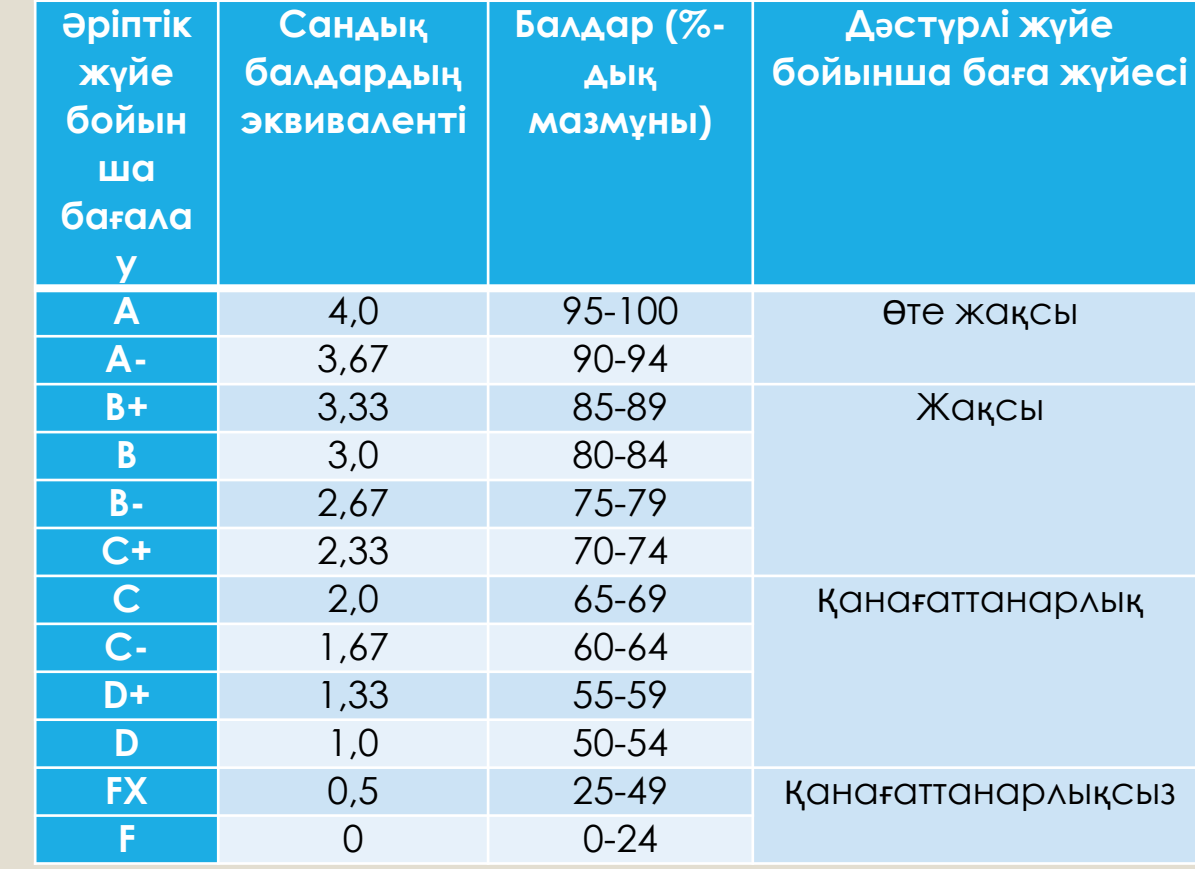

- **Оқу ақысы бойынша қарызы болған жағдайда, студент қарызды төлегенге дейін аралық және қорытынды тапсыруға жіберілмейді!**
- Егерде емтихан тапсыру барысында «Қанағаттанарлықсыз» баға алған жағдайда «FХ» белгісіне сәйкес (25-49), студентке емтиханды қайта **бір рет тапсыруға мүмкіндік беріледі!**
- Емтихан тапсыру барысында «F» белгісіне сәйкес (0-28) балл алған жағдайда, студент жазғы семестрде осы пәнге қайтадан тіркеліп, бағдарламаға сәйкес барлық оқу тапсырмаларын орындап емтихан тапсырады!

## **Сессия кезінде FX бағасымен емтихандарды қайта тапсыруды ұйымдастыру және өткізу тәртібі**

- FX "қанағаттанарлықсыз" (25-49 балл) бағасын алған кезде, пәнді қайта өтпей-ақ, емтиханды қайта тапсыруға бір реттен артық емес рұқсат етіледі.
- Ол үшін емтиханды қайта тапсыруға өтініш жазып, емтиханды қайта тапсырғаны үшін төлем түбіртегінің көшірмесін қоса беру қажет (пән бойынша емтиханды қайта тапсыру-2500 теңге).
- Декан емтиханды қайта тапсыру кезеңін (күніне бір емтиханнан артық емес) көрсете отырып өкім шығарады. Өкімнің көшірмесі "Парасат" СҚКО-на, емтихан алушыға және білім алушыға беріледі.
- Факультет деканының өкіміне сәйкес, тіркеу бөлімі "еuniver" порталында емтихан ведомосын ашады.
- Белгіленген уақытта білім алушыға белгіленген форма бойынша емтихан тапсыру қажет (жазбаша, ауызша немесе компьютерлік тестілеу).

# **ЕМТИХАНДЫ СӘТТІ ТАПСЫРУҒА ТІЛЕКТЕСПІЗ!**

# **НАЗАР АУДАРҒАНДАРЫҢЫЗҒА РАХМЕТ!**

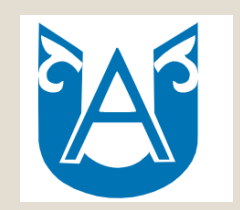

**НАО «Восточно-Казахстанский университет имени Сарсена Аманжолова»**

# **Об организации и проведении зимней экзаменационной сессии (2020-2021 учебный год)**

**Сроки сессии обучающихся:**  *14.12.2020 – 02.01.2021 – бакалавриат 04.01.2021 – 22.01.2021 – на базе ВПО* 28.12.2020 – 15.01.2021 - магистратура

#### **Нормы, регламентирующие обязательное прохождение экзаменационной сессии**

 Согласно пункту 4 постановления Правительства Республики Казахстан от 7 февраля 2008 года № 116 «Об утверждении Правил назначения, выплаты и размеров государственных стипендий обучающимся в организациях образования» государственная стипендия назначается студентам, интернам, магистрантам, обучающимся по государственному образовательному заказу, а также переведенным на обучение по государственному образовательному заказу, получившим по результатам промежуточной аттестации (экзаменационной сессии) эквивалент оценок, соответствующий оценкам "отлично", "хорошо". **Соответственно без проведения экзаменов университет не имеет права начислять стипендию обучающимся.**

 Согласно типовым правилам деятельности организаций образования (Приказ Министра образования и науки Республики Казахстан от 30 октября 2018 года № 595) учебные достижения (знания, умения, навыки и компетенции) обучающихся оцениваются по 100 балльной шкале. Итоговая оценка составляет 100 %, из них 60% набирается по результатам 1 го и 2-го рубежного контроля, остальные 40 % по результатам экзамена **т.е. на основании вышеуказанной статьи экзаменационная сессия должна обязательно проводиться.** Соответственно без прохождения экзаменов у обучающихся итоговая оценка будет низкой и нет механизма и нормативных процедур для поднятия итоговой оценки кроме как сдачи экзамена.

# *Формы экзаменов*

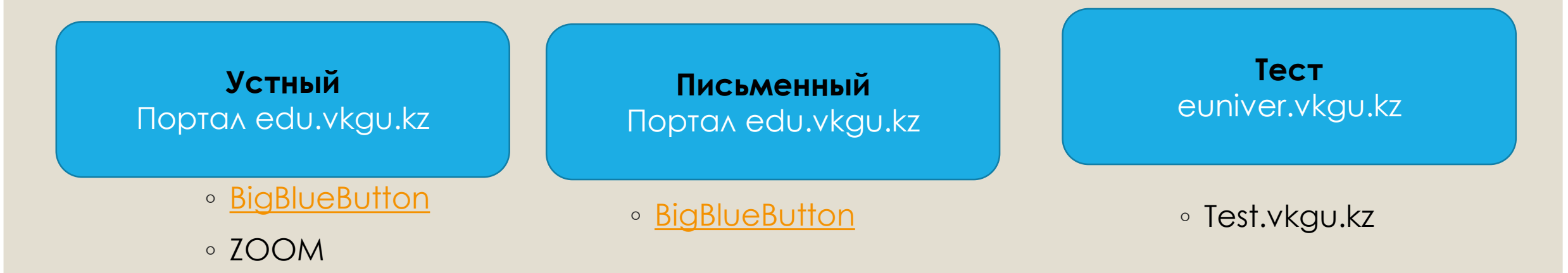

- компьютерное тестирование продолжительность 50 минут;
- письменный экзамен до 60 мин на каждого студента;
- устный экзамен до 30 мин на каждого студента, в том числе **государственный экзамен** по дисциплине «Современная история Казахстана»;

# **Подготовительный этап**

- Проверьте вход в систему **edu.vkgu.kz** (логин- ИИН, пароль номер удостоверение личности);
- Заранее ознакомьтесь с расписанием экзаменов.
	- **На портале дистанционного обучения (ДО) edu.vkgu.kz**
	- **В личном кабинете обучающегося в портале «euniver.vkgu.kz»**
	- **Получить рейтинг допуск по каждой дисциплине ((РК1+РК2) /2) > 50**

# **Подготовительный этап**

- *В период дистанционного обучения, связанного с пандемией коронавирусной инфекции COVID-19 созданы Call-центр, виртуальный университет с онлайн-консультациями*
- На сайте университета создана служба психологической помощи для преподавателей, студентов и магистрантов, находящихся на самоизоляции в период карантина
- *Студентам, не имеющим стабильную Интернет-связь и технических средств были предоставлены места в домах студентов и созданы условия для дистанционного обучения.*
- *Предоставляется возможность пробного тестирования на 15 неделе. База тестовых вопросов уменьшена и составлена с учетом дистанционного обучения.*
- *Для студентов 1-2 курса будет организован обучающий вебинар по прохождению тестирования с использованием системы онлайн-прокторинга.*
- *Разработаны инструкции для обучающихся по прохождению промежуточной аттестации*
- *Продление текущего контроля и экзамена возможно по уважительным причинам, например, в связи с болезнью, не допуском по оплате, техническими проблемами (с предоставлением подтверждающих документов)*

### **Проведение письменного экзамена**

- 1. Ссылка на экзамен будет заранее размещена на портале ДО (минимум за 3 дня до экзамена) .
- 2. Обучающиеся и преподаватель-экзаменатор (проктор) заходят на портал под своим логин паролем через платформу [BigBlueButton](https://docs.bigbluebutton.org/). Во время экзамена проводится видеозапись.
- **3. Обучающийся** должен:
	- включить камеру,
	- пройти идентификацию личности, показав проктору на камеру удостоверение личности .
	- сфотографировать билет, после выведения его на экран преподавателем.
- **4. Преподаватель-экзаменатор (проктор)** после идентификации личности обучающегося, при нем генерирует номер билета с помощью программы «Генератор случайных чисел».
- 5. Во время подготовки ответов на билеты проктор следит за соблюдением требований согласно инструкции по проведению онлайн-экзаменов.
- 6. Засекается время начала экзамена. По мере готовности студенты начинают прикреплять листы ответов в сканированном виде или в виде фото на портале ДО без указания ФИО. Максимальное время, отводимое на письменный экзамен, определяется из расчета 30 минут на один вопрос.
- 7. Система проводит шифрование листов ответов и предоставляет на портале зашифрованные ответы преподавателюэкзаменатору.
- 8. Преподаватель-экзаменатор до конца рабочего дня (до 18.00 ч) проверяет листы ответов и выставляет оценку по 100 балльной шкале на портале ДО. Оценка автоматически переносится в экзаменационную ведомость.
- 9. Апелляция обучающимся подается в течении 24 часов после закрытия экзаменационной ведомости. Заявление на апелляцию должно прикрепляться студентом, на том же месте, где прикреплялся лист ответов.

## **Проведение устного экзамена**

- 1. Ссылка на экзамен будет заранее размещена на портале ДО (минимум за 3 дня до экзамена) .
- 2. Обучающиеся и преподаватель-экзаменатор (проктор) заходят на портал под своим логин паролем через платформу [BigBlueButton](https://docs.bigbluebutton.org/) (или ZOOM). Во время экзамена проводится видеозапись.
- **3. Обучающийся** должен:
	- включить камеру,
	- пройти идентификацию личности, показав проктору на камеру удостоверение личности .
	- сфотографировать билет, после выведения его на экран преподавателем.
- 4. Преподаватель-экзаменатор (проктор) после идентификации личности обучающегося, при нем генерирует номер билета с помощью программы «Генератор случайных чисел».
- 5. Во время подготовки ответов на билеты проктор следит за соблюдением требований согласно инструкции по проведению онлайн-экзаменов.
- 6. Засекается время начала экзамена. Время подготовки к ответу определяется преподавателем из расчета не менее 15 минут на 1 вопрос. По мере готовности студенты могут отвечать по очереди заранее.
- 7. Преподаватель-экзаменатор (проктор) оценивает ответы обучающихся у себя в журнале и переносит в экзаменационную ведомость на портале euniver.vkgu.kz.
- 8. Апелляция обучающимся подается в течении 24 часов после закрытия экзаменационной ведомости. Заявление на апелляцию должно прикрепляться студентом, на том же месте, где прикреплялся лист ответов.

# **Проведение компьютерного тестирования**

- 1. Выполнить вход в систему **euniver.vkgu.kz** (логин ИИН, пароль –номер удостоверения личности)**;**
- 2. На главной странице сайта зайти в раздел «Тестирование», выбрать дисциплину, по которой сдается экзамен по расписанию, кликнуть на кнопку «**Начать**»;
- 3. Время тестирования 50 минут, 20 тестовых вопросов;
- 4. После завершения тестирования нажать «**Завершить тестирование**», после этого выходит результат;
- 5. Результаты тестирования будут автоматический перенаправлены в экзаменационную ведомость.
- 6. Апелляция обучающимся подается в течении 24 часов после завершения экзамена.

### **Апелляция на результаты промежуточной аттестации**

Образец заявления будет прикреплен на портале ДО для скачивания.

*«Обучающийся, не согласный с результатами промежуточной аттестации, в течение суток после закрытия экзаменационной ведомости преподавателем направляет электронное заявление на апелляцию на имя председателя апелляционной комиссии с указанием конкретной причины несогласия с выставленной оценкой.*

*Апелляционная комиссия проводит онлайн заседания в течение 2-х рабочих дней со дня поступления заявления обучающегося.*

*Результаты апелляции (протокол) доводятся до сведения заявителя в течение одного рабочего дня после проведения заседания».*

#### **Технические проблемы во время устного и письменного экзаменов**

- В случае прерывания интернет-связи длительностью до 5 минут, обучающемуся предоставляется один раз право повторного подключения для продолжения сдачи экзаменов (отвечаете на тот же билет), время сдачи экзамена не продлевается.
- В случае невозможности оперативного решения технической проблемы (прерывания интернет-связи более 5 минут) необходимо, предупредив преподавателя, написать заявление на перенос экзамена на более поздний срок. Заявление прикрепляется на портале ДО.

## **ПРОБНОЕ ТЕСТИРОВАНИЕ «ЕUNIVER»**

Для всех студентов 1 курса по дисциплине «Культурология» будет доступно один раз пробное тестирование с применением системы онлайн-прокторинга.

Для студентов 2 курса непедагогических ОП по дисциплине «Основы экономики и предпринимательства» будет доступно один раз пробное тестирование с применением системы онлайн-прокторинга.

Для всех студентов 2 курса педагогических ОП по дисциплинам «Новые подходы к обучению и оцениванию в школе», «Управление учебновоспитательным процессом в школе» будет доступно один раз пробное тестирование с применением системы онлайн-прокторинга.

пробное тестирование:

**с 07.12.2020г. (08.00 часов)**

**до 13.12.2020г. (20.00 часов)**

### **БАЛЛЫ И РЕЙТИНГИ**

Учебные достижения (знания, умения и навыки) обучающихся оцениваются по буквенной системе. Итоговая оценка по дисциплине рассчитывается автоматически по формуле:

ИА= $((P_1+P_2)/2)*0,6+3$ кз.оценка\*0,4,

*где Р1 – оценка первого рубежного контроля; Р2 – оценка второго рубежного контроля*.

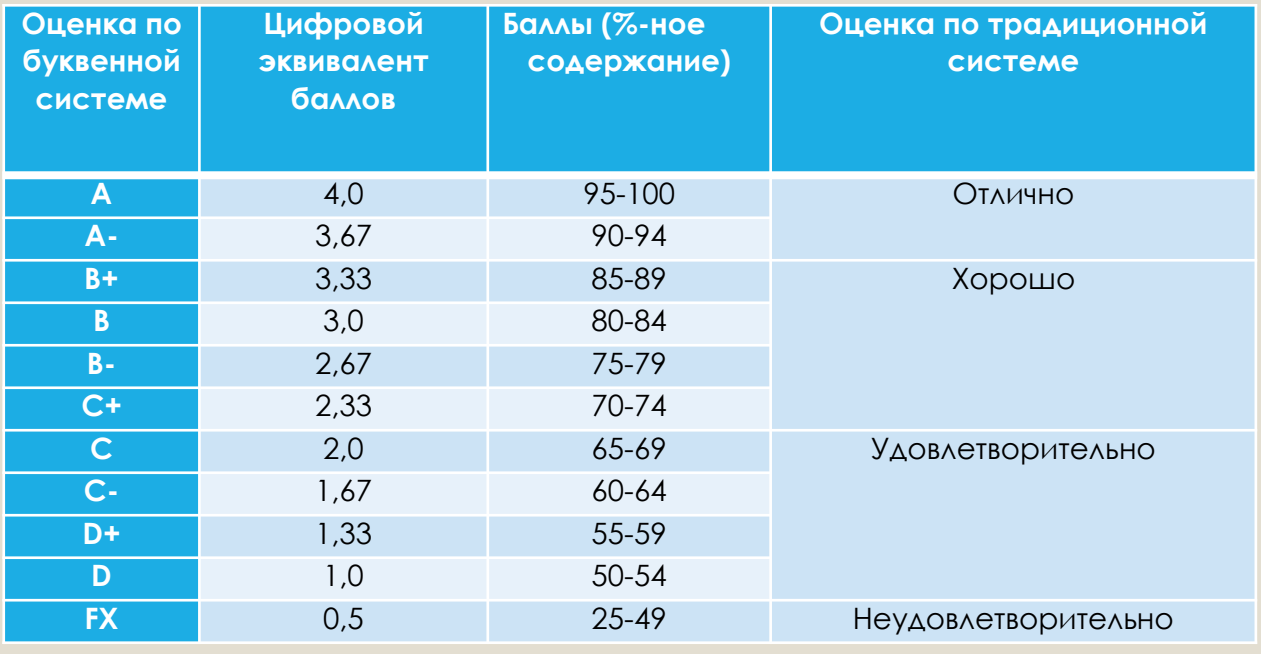

- **При задолженности по оплате за обучение обучающийся не допускается к учебным занятиям, к рубежному и итоговому контролям, до погашения задолженности!**
- $\circ$  В случае получения оценки «неуд.» соответствующая знаку «FX» (25-49) у **обучающегося** есть возможность **пересдать экзамен не более одного раза**!
- $\circ$  В случае получения оценки «неуд.» соответствующая знаку «F» (0-28), обучающийся повторно записывается на данную учебную дисциплину в летний семестр, в течении которого выполняются все виды учебной работы согласно программе, затем проходит пересдача экзамена!

### **Порядок организации и проведения пересдачи экзаменов с оценкой FX в период сессии**

- При получении оценки FX «неудовлетворительно» (25-49 баллов) разрешается пересдать экзамен, без повторного прохождения дисциплины, не более одного раза.
- Для этого необходимо написать заявление на пересдачу экзамена и приложить копию квитанции об оплате за пересдачу экзамена (пересдача экзамена по дисциплине – 2500 тенге).
- Декан издает распоряжение с указанием периода пересдачи экзамена (не более одного экзамена в день). Копия распоряжения предоставляется в ЦОС «Парасат», экзаменатору и обучающемуся.
- На основании распоряжения декана соответствующего факультета, офис-регистрации открывает на портале «еuniver» экзаменационную ведомость.
- В назначенное время обучающемуся необходимо сдать экзамен по установленной форме (письменный, устный или компьютерное тестирование).

# **Успешной сдачи сессии!**

*Будем рады ответить на вопросы через Виртуальный Офис регистрации*